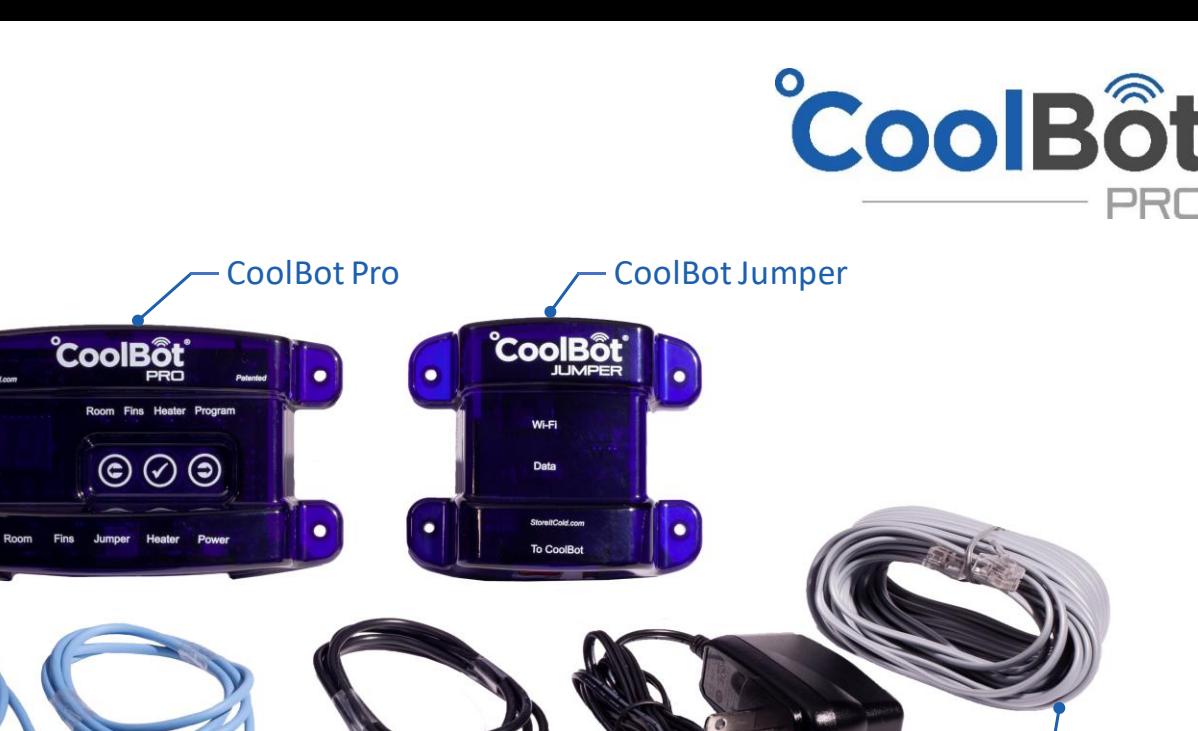

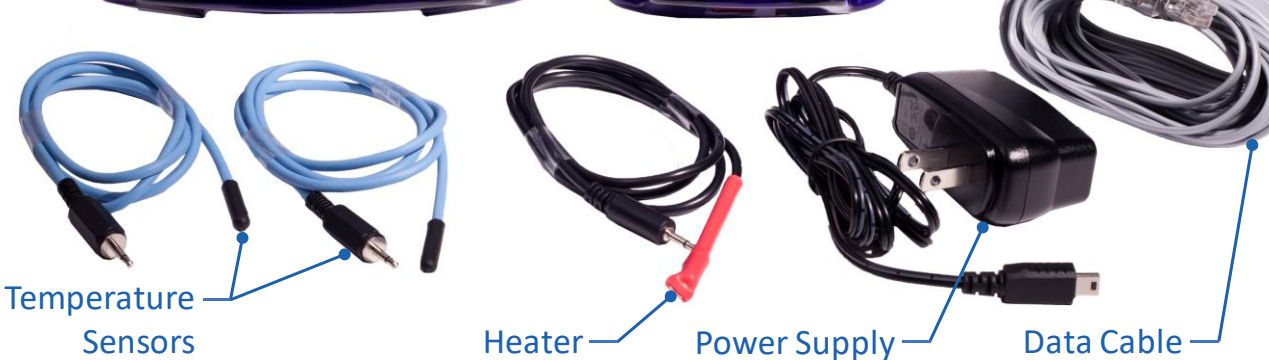

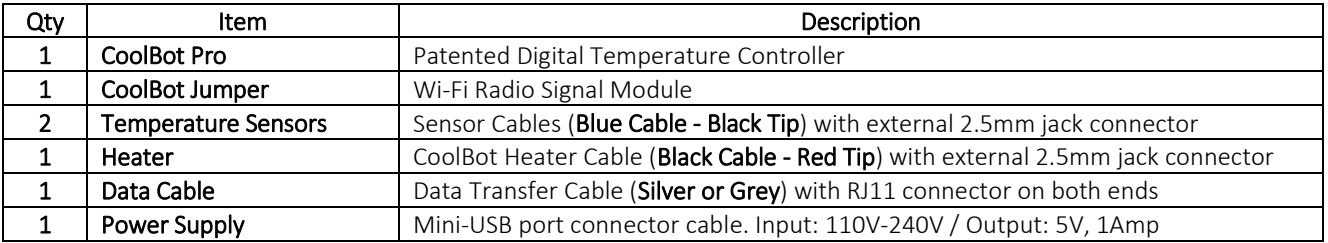

# BEFORE STARTING

- Should I read this guide? Yes! We highly recommend reading this "Step by Step" guide entirely to ensure proper installation. We also encourage you to visit our support pag[e www.storeitcold.com/support](http://www.storeitcold.com/support) and read the detailed CoolBot Pro Manual.
- What if I don't have Internet OR Wi-Fi? No problem! You can still use the CoolBot Pro without the CoolBot Jumper and without a Wi-Fi connection just like the previous generation CoolBots. Go straight to the "INSTALLING YOUR COOLBOT PRO TO YOUR A/C" Section of this guide (page 3). *NOTE*: Your CoolBot Pro will keep your cooler cold but you won't be able to access data or change settings from the CoolBot Pro App.
- I have an Internet connection AND Wi-Fi. Awesome! Then you will enjoy all of the benefits the CoolBot Pro and its App. Start with "CONNECTING YOUR COOLBOT PRO TO YOUR WI-FI NETWORK" Section of this guide (page 2) and then move to the "INSTALLING YOUR COOLBOT PRO TO YOUR A/C" Section of this guide (page 3).
- I am replacing my existing CoolBot with the new CoolBot Pro. No biggie! To ensure your cooler will continue performing just as well as always grab a pen and write down the settings from your old CoolBot:
	- ✓ Room Set Point: \_\_\_\_\_\_\_ Push either arrow key on your CoolBot until the Room Mode light is lit. Press
	- the checkmark and the current setpoint will blink. Fins Setting: \_\_\_\_\_\_\_\_ Push either arrow key on your CoolBot until the Fins Mode light is lit. Press
		- the checkmark and the current Fins Setting will blink.
	- ✓ Heater delay: \_\_\_\_\_\_\_ Push either arrow key on your CoolBot until the Heater Mode light is lit. Press the checkmark three times and the current Heater Delay Setting will blink.

## CONNECTING YOUR COOLBOT PRO TO YOUR WI-FI NETWORK

### CoolBot Pro and CoolBot Jumper Set Up

- STEP 1 Unpack the CoolBot Pro in an area with good Wi-Fi reception (outside of your cooler). Plug in the Temperature Sensors and the Heater Cable into the corresponding ports (See diagram on page 4). Don't connect the cables to your A/C and don't plug in the power supply.
- STEP 2 Connect the CoolBot Jumper to the CoolBot Pro using ONLY the provided silver/grey Data Cable. The provided Data Cable is specific to the CoolBot Pro/Jumper – standard phone cable will not work and may damage your CoolBot Pro/Jumper.
- STEP 3 In an area where your phone gets good Wi-Fi reception, plug in the CoolBot Pro's Power Supply. You should see codes and flashing mode lights for several seconds. These should settle down to one flashing Program light, and the code "E0" alternating with the current room temperature.

### Wi-Fi Configuration and Web App Set Up

- **STEP 4** Start the CoolBot Pro App by scanning the QR Code on your smartphone or go to the web page [https://cb.storeitcold.com](https://cb.storeitcold.com/) on a device that has Wi-Fi (smartphone, tablet, PC, etc.).
- STEP 5 On the first screen, fill in your email address and create a password. The email address will be used for notifications, as well as to link your data to your account.
- STEP 6 Select "Create New Account" and the App will guide you through configuring the CoolBot Pro to talk to the CoolBot server using your Wi-Fi Network.
- **STEP 7** The App will also connect you to our credit card processing portal for selection and payment for the subscription service of your choice. This is necessary to enable the CoolBot Pro's interactive App-based features.
- STEP 8 Continue to follow the prompts. When prompted, you will need to change the Wi-Fi settings on your device (smartphone, tablet, PC) to connect to the Wi-Fi Network called "CoolBot". On most smartphone use Settings > Wi-Fi and on most PCs use the network or Wi-Fi status icon.
- STEP 9 Choose or type in the Wi-Fi Network you want the CoolBot to use. This is usually the same network your phone uses, but it can be a different network if you prefer. Enter the Wi-Fi password for the network and press Next.
- STEP 10 Once the CoolBot Pro is connected to the Network, you should see no codes (and no flashing) on the CoolBot Pro display. If your device did not automatically switch back to your usual Wi-Fi settings use the method outlined in Step 8 to switch them back. You should now see temperatures on the app.

#### Putting the app on your home screen

- STEP 11 The CoolBot Pro App is a web-based App and is not available from your mobile phone App store. On most devices you can add a link to your home screen for the CoolBot Pro App so you can access it just like any other App. While in the CoolBot Pro App on your browser do the following:
	- In Chrome on Android, open the menu at the upper right and choose "Add to Home Screen."
	- In Safari on iOS, tap the Share button at the bottom of the screen and choose "Add to Home Screen."
	- In most desktop browsers, you can drag the icon at the left of the URL bar at the top of the browser and drop it onto your desktop to create a shortcut.

#### You may be prompted for your user ID and password the first time you access the App from the icon on the home screen.

STEP 12 You are all set up! Unplug your CoolBot Pro from the power supply and proceed to "INSTALLING YOUR COOLBOT PRO TO YOUR A/C" Section of this guide (page 3).

#### IMPORTANT! If you ever need to adjust the Data Cable or CoolBot Jumper placement, power down the CoolBot Pro before plugging or unplugging the Data Cable.

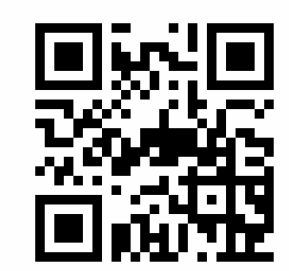

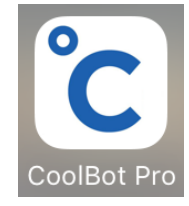

## INSTALLING YOUR COOLBOT PRO TO YOUR A/C (See Diagram on page 4)

- STEP 1 Plug the wires into the corresponding labeled ports at the bottom of the CoolBot Pro except for the Data Cable. If you are replacing an existing CoolBot with removable Temperature Sensors and Heater Cables you can leave them in place and connect them to the CoolBot Pro. The CoolBot Pro works with both black and blue Temperature Sensor Cables.
- STEP 2 Mount the CoolBot Pro on the wall next to the A/C.
- **STEP 3** Remove the air filters from the front of the  $A/C DO NOT$  use them!
- STEP 4 Find and free the A/C's Temperature Sensor. It's the only thing attached to the front grill of the A/C. Take the sensor out of the mounting clip - DO NOT use the mounting clip for this installation.
- STEP 5 Using ONLY a 2" square piece of Aluminum foil, place the CoolBot Heater Cable (Red Tip) next to the A/C's Temperature Sensor. Hold them together and wrap them tightly with the foil. You can use a Zip-tie or a piece of tape 1 inch below the foil to keep them together. Make sure the foil connection is NOT in front of the A/C.
- STEP 6 If you have a Window LG A/C or a Window HAIER A/C unit skip to STEP 7. Most brands of Window A/C units and ALL Mini-Split units have Secondary Sensors. To find the A/C's Secondary Sensor please visit our support page at: [www.storeitcold.com/support.](file:///G:/My%20Drive/Company%20Drive/Customer%20Support/2018%20Winter%20Projects%20Freddy/CB%20pro/Manuals%20and%20Spec%20Sheets/Manual/Source%20Docs/www.storeitcold.com/support) If you found a Secondary Sensor place the sensor on top of the foil from step 5 (not inside) and hold it in place with a small piece of electrical tape – do not over insulate the foil while doing this.
- STEP 7 Use a pen or a pencil to open a small gap in the front of the fins of the A/C about 1" from the bottom and near the center, between the bottom and second Cooling pipes. Insert ONLY ¼" of the tip of the CoolBot Fins Sensor into the small gap. DO NOT force the sensor in; you will damage it! DO NOT touch any Cooling Pipes with the sensor.

Pinch the fins lightly around the sensor to keep it in place.

- STEP 8 If you do not have Wi-Fi Skip this Step and go to Step 9. Mount the CoolBot Jumper outside of your cooler in a location close enough for the provided Data Cable to connect the CoolBot Pro to the CoolBot Jumper. The CoolBot Jumper is not weatherproof. If it is to be mounted outdoors where rain, snow, and sunlight may get to it then install it inside of a weatherproof nonmetallic container. After your CoolBot Jumper is mounted, connect the CoolBot Pro and the CoolBot Jumper using ONLY the provided Data Cable. The provided Data Cable is specific to the CoolBot Pro/Jumper – standard phone cable will not work and may damage your CoolBot Pro/Jumper.
- STEP 9 Turn your A/C ON. Set the A/C on "COOL" Mode and set the Fan on "HIGH" speed. Set the A/C temperature to the lowest setting. Plug in your CoolBot Pro power supply.
- STEP 10 To set the temperature on your CoolBot Pro, press the checkmark button the current set temperature will blink. Use the right or left arrows to set the temperature to the desired value. Press the checkmark to save the value.

### Detailed CoolBot Pro Videos, Instruction Manual, App Features, and Troubleshooting at:

[www.storeitcold.com/support](http://www.storeitcold.com/support)

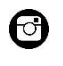

<https://www.instagram.com/storeitcold><https://www.facebook.com/thecoolbot>

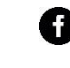

<https://www.youtube.com/storeitcold> <https://twitter.com/storeitcold>

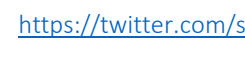

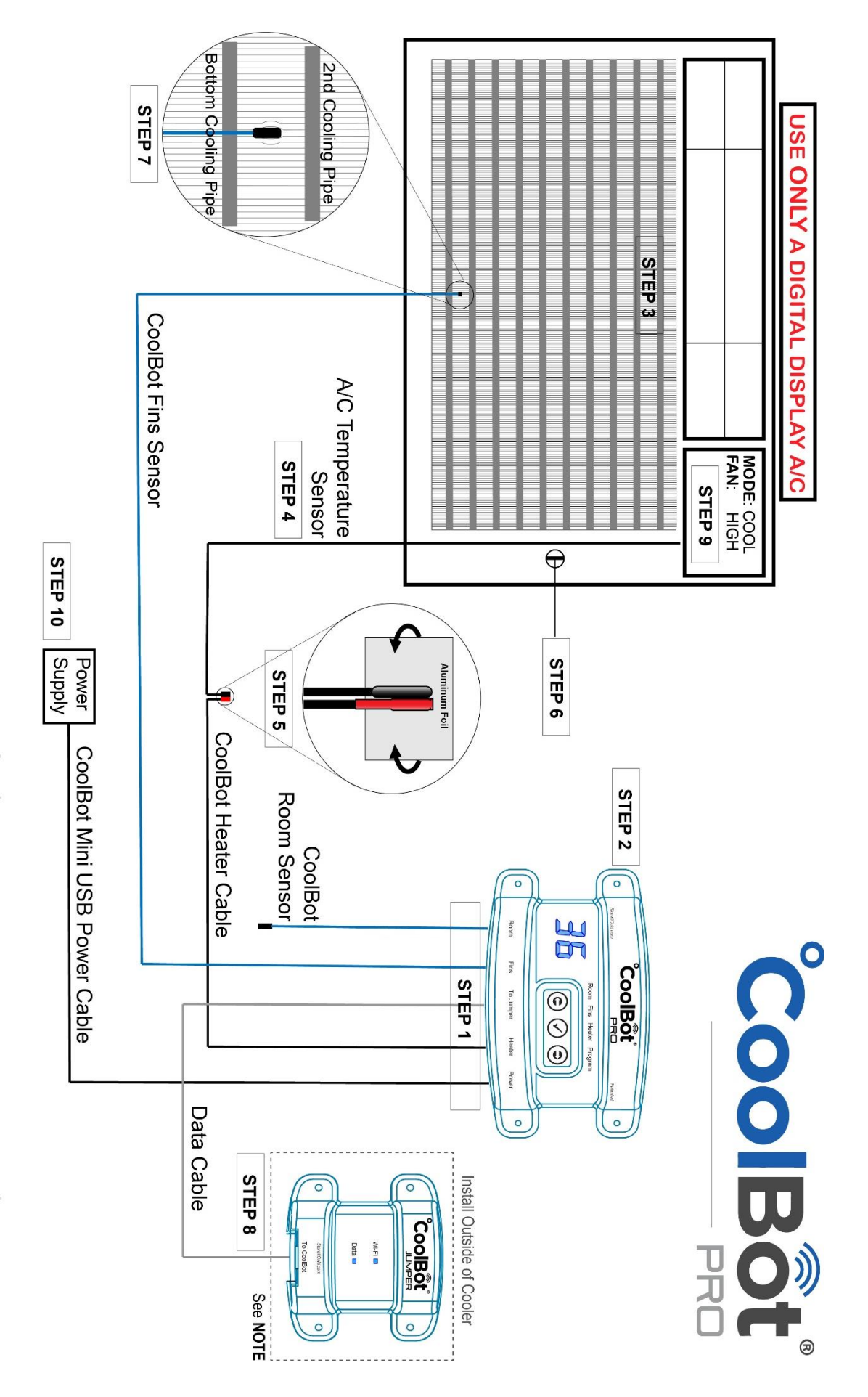